# **OpenSSH**

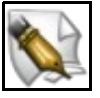

**Este artigo está en construción. Os autores do mesmo están traballando nel.**

**Se queres axudar á súa realización ou, simplemente, queres facer algún tipo de comentario, envía un mail a un dos autores que aparecen no pé deste artigo."**

### **Sumario**

- [1](#page-0-0) [Introdución ao servidor OpenSSH](#page-0-0)
- [2](#page-0-1) [Instalación do servidor SSH](#page-0-1)
- [3](#page-0-2) [Arrancar o servidor SSH](#page-0-2)
- [4](#page-1-0) [Agregar seguridade ao servidor SSH](#page-1-0)
	- ♦ [4.1](#page-1-1) [Cambiar o porto por defecto](#page-1-1)
- [5](#page-1-2) [Conexión dende un PC con Windows](#page-1-2)
- [6](#page-1-3) [Exemplos conexión SSH](#page-1-3)

## <span id="page-0-0"></span>**Introdución ao servidor OpenSSH**

**OpenSSH (***Secure Shell***, Entorno Seguro)** é un paquete que contén un grupo de programas para a transferencia remota segura:

- **scp (***Secure Copy***, Copia segura).**
- **ssh (***Secure Shell***, Intérprete de comandos seguro).**
- **sftp (SSH** *file transfer protocol***, Protocolo de transferencia de arquivos sobre SSH).**

**ssh** é a ferramenta a elixir para a administración remota do sistema. Poderemos iniciar sesión en sistemas remotos e executalos coma si estivésemos fisicamente neles. O inicio de sesión e os datos cífranse e compróbase se os arquivos enviados foron alterados durante a transferencia.

En realidade SSH non é un intérprete de comandos, SSH é un protocolo. Hai dúas versións incompatibles entre si: **SSH-1** e **SSH-2**.

Na actualidade emprégase SSH-2 que está descrito en 5 documentos:

◊ **SSH** *Assigned Numbers* **(RFC 4250)**

- ◊ **SSH** *Protocol Architecture* **(RFC 4251)**
- ◊ **SSH** *Authentication Protocol* **(RFC 4252)**
- ◊ **SSH** *Transport Layer Protocol* **(RFC 4253)**
- ◊ **SSH** *Connection Protocol* **(RFC 4254)**

## <span id="page-0-1"></span>**Instalación do servidor SSH**

Instalamos o servidor **OpenSSH**. Por exemplo, para instalalo nunha distribución Ubuntu:

# apt-get install openssh-server

## <span id="page-0-2"></span>**Arrancar o servidor SSH**

O demo de SSH é *sshd*. Para iniciar sshd:

# /etc/init.d/sshd start

# /etc/init.d/sshd stop

Así e todo, o mellor é comprobar os nomes dos arquivos *init*, pois poden variar segundo a distribución.

## <span id="page-1-0"></span>**Agregar seguridade ao servidor SSH**

[Enlace de interese para a distribución Ubuntu.](https://help.ubuntu.com/community/AdvancedOpenSSH)

É interesante aumentar a seguridade do servidor, para iso editaremos o arquivo /etc/ssh/sshd\_config e cambiaremos ou engadiremos as seguintes liñas:

#### <span id="page-1-1"></span>**Cambiar o porto por defecto**

Por defecto o SSH escoita no porto 22, é interesante cambialo por un que só nos saibamos. Por exemplo, para facer que escoite no porto 1122 engadiremos a directiva **Port**:

Port 1122

## <span id="page-1-2"></span>**Conexión dende un PC con Windows**

O mellor neste caso é empregar o software [PuTTY](http://www.chiark.greenend.org.uk/~sgtatham/putty/).

O único que hai que facer é descargalo, instalalo e executalo. Despois debe de escribirse o nome, ou a IP, do ordenador ó que se quere conectar, e logo facer clic en Open.

O programa é un executable (putty.exe), colle en calquera disquete e pode executarse dende unha memoria USB, disquete ou similar.

Para acceder dende Windows tamén poderíamos utilizar o [Cygwin](http://www.cygwin.com/).

• **Ligazón de Interese:** [Putty para plataformas Windows e UNIX](http://informatica.iessanclemente.net/manuais/index.php/Exemplo_1._Distribuci%C3%B3n_Live_SystemRescueCD._Conexi%C3%B3n_ao_seu_servidor_SSH_e_configuraci%C3%B3n_do_mesmo#Conexi.C3.B3n_mediante_o_cliente_gr.C3.A1fico_putty_para_plataformas_Windows_e_UNIX)

### <span id="page-1-3"></span>**Exemplos conexión SSH**

Ligazón [Exemplos](http://informatica.iessanclemente.net/manuais/index.php/Ferramentas_de_diagn%C3%B3stico_e_control_remoto#Exemplos_conexi.C3.B3n_SSH)